# $\mathcal{\mathcal{G}}$ nceHub support

## How to determine the EWS URL

Last Modified on Apr 5, 2023

Our integration with [Exchange/Outlook](http://help.oncehub.com/help/connecting-and-configuring-your-exchange-calendar) Calendar requires the address of your Exchange server, called EWS URL (Exchange Web Services URL). This is usually auto-detected using your email address, but sometimes the autodetection may fail. A common cause of failure is when your Exchange admin disabled auto-detection. In such cases, the first User of the account connecting to Exchange will need to provide the EWS URL. Additional Users of the same account will not need to provide it again.

#### In this article:

- I cannot access my email account via the [browser](http://help.oncehub.com/#i-cannot-access-my-email-account-via-the-browser)
- I cannot access my email via the [browser](http://help.oncehub.com/#i-cannot-access-my-email-via-the-browser)
- [On-premises](http://help.oncehub.com/#on-premises-exchange-admins-only) Exchange admins only
- None of the above [worked](http://help.oncehub.com/#none-of-the-above-worked)

#### I cannot access my email account via the browser

The easiest method to obtain the EWS URL is by logging into your mailbox (email account) via the browser. Even if you don't normally do so, but know how to do it, we recommend you try. Once in your mailbox in the browser, copy the server address or the entire URL and paste it into the OnceHub field labeled **EWS URL**.

- An Exchange email server's address may look like this: **mail.server.com**
- The entire URL of your email account may look like this: **https://mail.server.com/owa**
- You can also manually insert your server address into the format **https://mail.server.com/ews/exchange.asmx** — this is your actual EWS URL

Any of these options will work, because OnceHub will format the EWS URL for you in the background. In some rare cases, this method doesn't provide the correct EWS URL. If connection still fails, use this tool instead: Microsoft Remote [Connectivity](http://help.oncehub.com/help/testing-exchange-connectivity) Analyzer

#### I cannot access my email via the browser

If you cannot access your email account via the browser, use this tool by Microsoft to discover your EWS URL: Microsoft Remote [Connectivity](http://help.oncehub.com/help/testing-exchange-connectivity) Analyzer.

### On-premises Exchange admins only

Users with access to PowerShell can obtain the EWS URL directly from the Exchange server. Open PowerShell on the Exchange server and type this command: Get-WebServicesVirtualDirectory | Select name, \*url\* | fl

### None of the above worked

If none of these methods revealed the EWS URL, use our [Exchange/Outlook](http://help.oncehub.com/help/exchange-integration-troubleshooting) Calendar troubleshooting guide. You

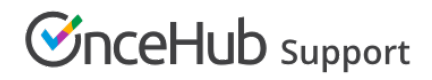

may need to contact your internal help desk or IT department.